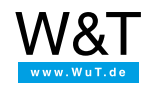

Aplicación al termógrafo Web:

# **Termómetro de mercurio**

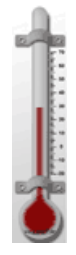

El valor medido por el Web-Termógrafo / [Web-Termo-higrográfo](https://www.wut.de/e-5760w-10-ines-000.php) puede visualizarse con ayuda de JavaScript y algunas figuras fácilmente en una página Web. De la actualización corriente de la indicación del valor medido se encarga la integración del Web-Termógrafo-Applet.

Con el ejemplo siguiente copy&paste puede representar un valor de temperatura medido por su Web-Termógrafo en una página Web en forma de un termómetro de mercurio.

# **Preparativos**

Ya ha abastecido su Web-IO Termógrafo

- con corriente,
- conectado a su red,
- dotado con una dirección IP con [WuTility](https://www.wut.de/e-5wwww-54-ines-000.php) no hay problemas.

#### **1. Integrar JavaScript en la página Web**

Copie la JavaScript (en azul) del ejemplo siguiente en la zona <head> de su página Web.

```
<html>
<head>
<title>Zeiger</title>
 <script language="JavaScript" type="text/javascript">
   \lt!--
   document.write("<a href='javascript:showgrad();'><img
   border='0' src='Thermometer.gif' style='position:absolute; top:10px; left:10px'>");
   var thermometer = new multipic(301,"Thermometer","gif",91,100,50,"showgrad");
   var grad:
   function multipic(id, img_name, img_ext, img_count, ypos, xpos, link)
    \left\{ \right.img_count++;
    this.multipics = new Array(img\_count);
    this.multipic_count = img_count;
    this.multipic_id = id; // class variables
    for (i=0; i < img_count; i++){
    this.multipics[i] = new Image);
    this.multipics[i].src = img_name+i+'.'+img_ext;
    }
    this.Set = picSet; // class method
    if (link == "nolink")
     {
    document.write("<img id="+this.multipic_id+")
    style=position:absolute;top:"+ypos+"px;left:"+xpos+"px
    src="+this.multipics[0].src+" border=0>");
     }
    else
     {
    document.write("<a href='javascript:" + link + "("
    + id + ");'> ima id="+this.multipic_id+"
    style=position:absolute;top:"+ypos+"px;left:"+xpos+"px
    src="+this.multipics[0].src+" border=0></a>");
    }
    }
   function showgrad()
    {
    alert("Aktueller Wert: "+grad+"°");
    }
   function picSet(iCount)
    {
    for (i=0; i<this.multipic_count; i++)
     {
    if(iCount==i)
     {
     document.getElementById(this.multipic_id).src = this.multipics[i].src;
     }
    }
    }
   function sensorChanged( iDevice, iSensor, iVal )
    {
    if (iSensor==0)
    {
    grad = iVal;
    if(iVal!=0)
     {
     thermometer.Set(Math.round(iVal)+20);
     }
     else
     {
     thermometer.Set(0);
     }
    }
    }
   </script>
</head>
```
#### **2. Integrar Applet en la página Web**

- Copie los datos Applet (en verde) en la zona <bddy> de su página Web.
- Añada la dirección IP de su Web-Termógrafo.

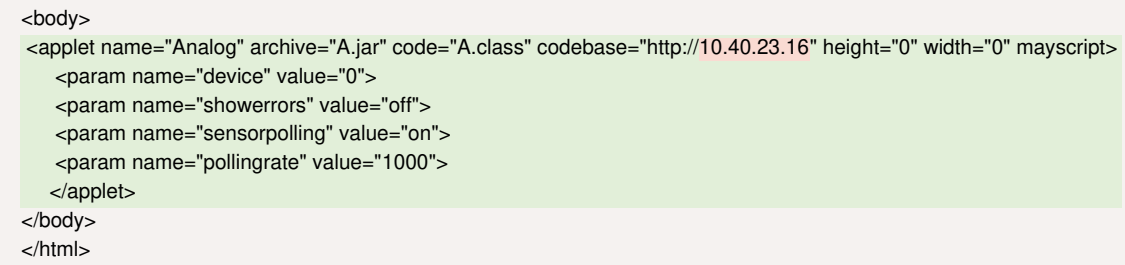

### **3. descargar + depositar figuras**

• Ahora sólo necesita las figuras que [pertenecen](https://www.wut.de/download/tools/e-5760w-10-grww-000.zip) al objeto indicado, que hemos puesto aquí listas para descargar: .zip (aprox. 232 KB). Por favor deposite las figuras en el registro, en el que se encuentra también la página Web con los datos de JavaScript y Applet.

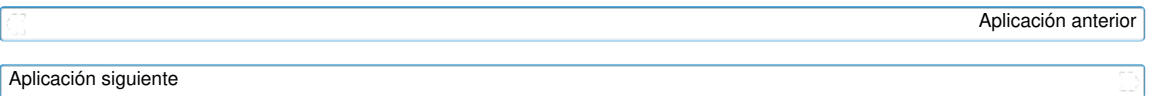

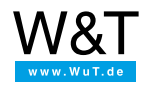

## Le atendemos personalmente:

Wiesemann & Theis GmbH Porschestr. 12 42279 Wuppertal Tel: +49 [202/2680-110](tel:+492022680110) (lu-vi de 8-17 horas) Fax: +49-202/2680-265 [info@wut.de](mailto:info@wut.de)

© Wiesemann & Theis GmbH, salvo errores y modificaciones: como podemos cometer errores, no se debe utilizar nuestros enunciados sin verificarlos. Por favor, notifíquenos todas las erratas y malentendidos que detecte, para que podamos localizarlo y solucionarlo lo antes posible.

[Protección](https://www.wut.de/e-wwwww-ds-rdes-000.php) de datos